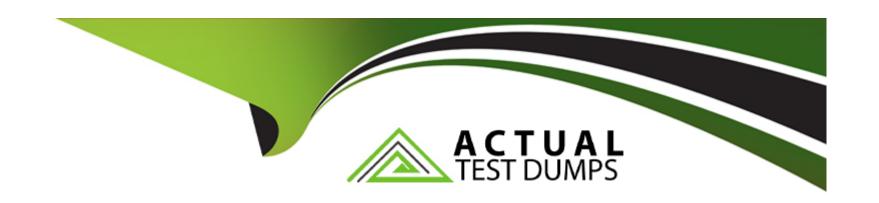

# Free Questions for 300-510 by actualtestdumps

**Shared by Carr on 06-06-2022** 

For More Free Questions and Preparation Resources

**Check the Links on Last Page** 

# **Question 1**

**Question Type:** MultipleChoice

```
router1# show ip ospf interface serial 2
Serial1/0 is up, line protocol is up
   Internet Address 192.168.2.1/24, Area 0
   Process ID 1, Router ID 192.168.2.1, Network Type BROADCAST, Cost: 64
  Transmit Delay is 1 sec, State DR, Priority 1
  Designated Router (ID) 192.168.2.1, Interface address 192.168.2.1
  Backup Designated router (ID) 192.168.2.2, Interface address
192,168,2,2
  Timer intervals configured, Hello 10, Dead 40, Wait 40, Retransmit 5
      Hello due in 00:00:07
  Neighbor Count is 1, Adjacent neighbor count is 1
      Adjacent with neighbor 192.168.2.2 (Backup Designated Router)
   Suppress hello for 0 neighbor(s)
router2# show ip ospf interface serial 1/0
Serial1/0 is up, line protocol is up
   Internet Address 192.168.2.2/24, Area 0
  Process ID 1, Router ID 192.168.2.2, Network Type POINT TO POINT, Cost:
64
  Transmit Delay is 1 sec, State POINT_TO_POINT,
  Timer intervals configured, Hello 10, Dead 40, Wait 40, Retransmit 5
      Hello due in 00:00:03
  Neighbor Count is 1, Adjacent neighbor count is 1
      Adjacent with neighbor 192.168.2.1
  Suppress hello for 0 neighbor(s)
```

Router 1 and Router2 have shared routes in the OSPF database but the routes are missing from their routing tables. Checking me prefix-list configuration on both routers, the engineer confirmed all networks are allowed What action should the engineer take to fa the

### **Options:**

- A- Configure the two routers with different process IDs
- B- Configure the two routers with different hello and dead timer values
- C- Switch the DR and BDR roles between the two routers
- D- Configure interface Senal1/0 on Router1 as a point-to-point interface

#### **Answer:**

D

# **Question 2**

**Question Type:** MultipleChoice

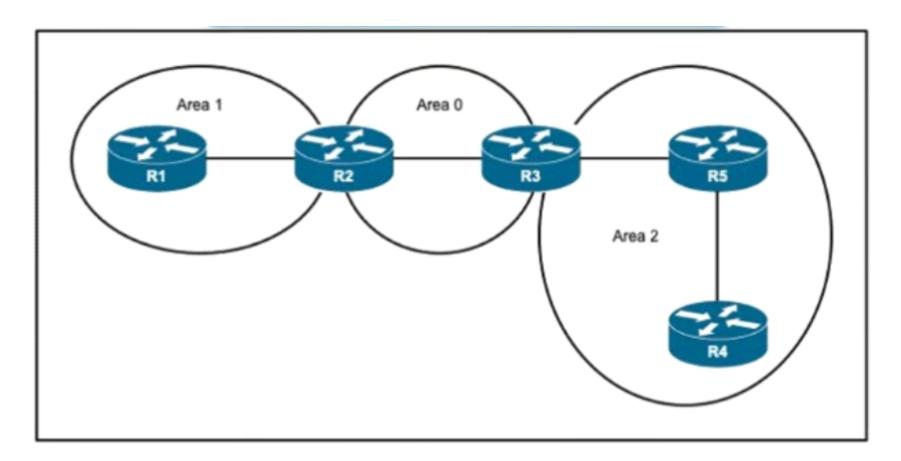

A network engineer applied configuration on R5 to summarize all OSPF routes, but R4 is still receiving specific routes from R5. The engineer has confirmed that both R5 and R4 routers are configured with correct summarization configuration but R5 is not sending the summary routes What action must the engineer take to fix the problem?

### **Options:**

- A- Remove summarization configuration on R5 and configure it on R4
- B- Configure a sham link between R4 and R5 to support summarization within Area 2
- C- Move R4 and R5 in separate areas as now they maintain the same link-state database
- D- Clear link-state database on both R4 and R5 routers for summarization to work

#### **Answer:**

С

# **Question 3**

**Question Type:** MultipleChoice

| R4#show ip pim interface |                 |              |              |                |             |          |
|--------------------------|-----------------|--------------|--------------|----------------|-------------|----------|
| Address                  | Interface       | Ver/<br>Mode | Nbr<br>Count | Query<br>Intvl | DR<br>Prior | DR       |
| 10.1.1.1                 | FastEthernet0/0 | v2/S         | 1            | 30             | 1           | 10.1.1.2 |
|                          |                 |              |              |                |             |          |

Which two commands must the engineer configure for the company's PIM-PIM network to enable Auto-RP mappings to be sent over the FastEthernet0/0 interface without affecting normal operation? (Choose two)

### **Options:**

A- enable auto-rp listener

B- enable sparse-dense mode

**C-** enable sparse-mode

D- enable Auto-RP announcements

E- enable dense mode

#### **Answer:**

A, B

### **Question 4**

**Question Type:** MultipleChoice

Refer to the exhibit.

```
Router 1:
router bgp 65515
address-family ipv4 unicast
bgp additional-paths receive
bgp additional-paths select group-best
neighbor 192.168.1.1 activate
neighbor 192.168.1.1 additional-paths send receive
neighbor 192.168.1.1 advertise additional-paths group-best
```

An engineer working for a private telecommunication company with an employee id 3977 74 814 implemented the configuration on Router 1, what is the effect of it?

### **Options:**

- A- Router 1 sends and receives multiple best paths from neighbor 192.168.1.1
- B- Router 1 sends up to three paths to neighbor 192.168.1.1 for all routes
- C- Router 1 sends only one best path to neighbor 192 168.1.1.
- D- Router 1 receives only one best path from neighbor 192.168.1.1

#### **Answer:**

Α

# **Question 5**

**Question Type:** MultipleChoice

```
Interface g0/0
    ip address 192.168.1.1 255.255.255.0
    ip router isis
    router isis
    net 49.0022.1111.1111.1111.00
    area-password ci5Co

R2

interface g0/1
    ip address 192.168.1.2 255.255.255.0
    ip router isis
    router isis
    net 49.0022.1111.1111.1112.00
    area-password ci5co
```

After these configurations were applied to routers R1 and R2. the two devices cannot form a neighbor relationship What is the reason tor the problem?

### **Options:**

- A- The two routers have the same area ID.
- B- The two routers have different iS-types
- C- The two routers have the same network ID

D- The two routers cannot authenticate with one another

#### **Answer:**

D

### **Question 6**

**Question Type:** MultipleChoice

Refer to the exhibit.

```
router isis
net 49.0012.0000.0000.0002.00
log-adjacency-changes
summary-address 1.0.0.0 255.0.0.0
```

A network engineer applied configuration on R1 to summarize all ISIS routes, but R2 Is still receiving specific routes from R1. The engineer has confirmed that both routers are configured with the correct summarization configuration, but R1 is not sending the correct

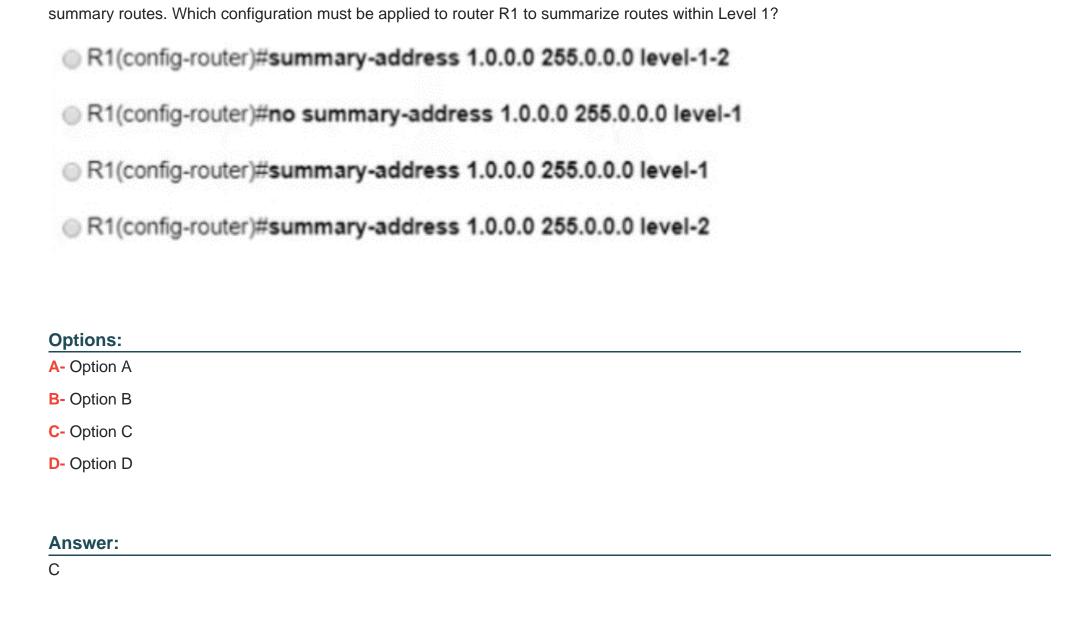

# **Question 7**

### **Question Type:** MultipleChoice

Refer to me exhibit.

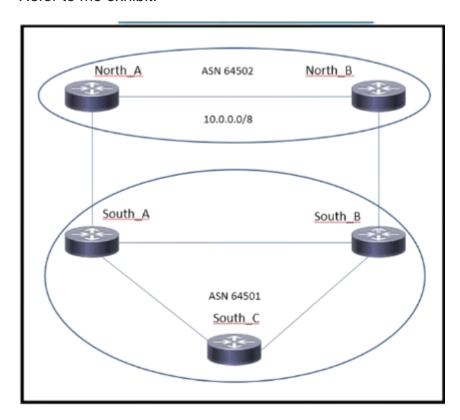

A network engineer sets up a multihoming eBGP topology where multiple Autonomous Systems connect to ASN 64501. The engineer wants to block all the routers coming from ASN 64502. but allow all the others. For that purpose, the following AS Pam prefix 1st s being

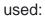

# (config) # ip as-path access-list 10 deny \_64502\$

What must be fixed to achieve this result?

### **Options:**

- A- The AS-PATH filter must be defined inside the route-map mode
- B- At the end ip as-path access-list 10 permit .\* must be included
- C- The statement must be modified with ip as-path access-list 1 deny \_64502\_
- D- The statement must CM modified with ip as path access list 1 deny A64502\$

#### **Answer:**

В

### To Get Premium Files for 300-510 Visit

https://www.p2pexams.com/products/300-510

### **For More Free Questions Visit**

https://www.p2pexams.com/cisco/pdf/300-510

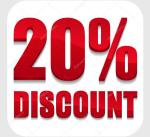